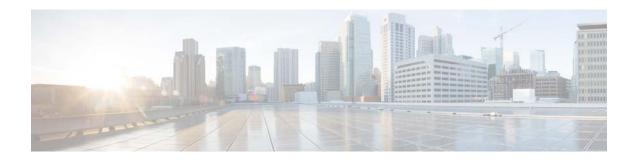

# **C** Commands

This chapter describes the Cisco NX-OS interface commands that begin with C.

## carrier-delay

To set the carrier delay on a serial interface, use the **carrier-delay** command. To return to the default carrier delay value, use the **no** form of this command.

**carrier-delay** {*delay-seconds* | **msec** *milliseconds*}

no carrier-delay

| Syntax Description | delay-seconds                                                                                                    | Time, in seconds, to wait for the system to change states. Enter an integer in the range 0 to 60.        |
|--------------------|----------------------------------------------------------------------------------------------------|----------------------------------------------------------------------------------------------------|
|                    | msec                                                                                                    | Specifies the delay time in milliseconds.                                                                |
|                    | milliseconds                                                                                                    | Time, in milliseconds, to wait for the system to change states. Enter an integer in the range 0 to 1000. |
| Command Default    | The default carrier-o                                                                                                    | delay value is 100 milliseconds.                                                                         |
| Command Modes      | Interface VLAN cor                                                                                                    | nfiguration mode                                                                                         |
| Command History    | Release                                                                                                    | Modification                                                                                             |
|                    | 6.0(2)N1(1)                                                                                                    | This command was introduced.                                                                             |
| Usage Guidelines   | You can use this command on a VLAN interface.<br>If a link goes down and comes back up before the carrier delay timer expires, the down state is effectively<br>filtered, and the rest of the software on the switch is not aware that a link-down event occurred.<br>Therefore, a large carrier delay timer results in fewer link-up/link-down events being detected. Setting<br>the carrier delay time to 0 means that every link-up/link-down event is detected. |                                                                                                    |
|                    | This command does                                                                                                    | not require a license.                                                                                   |
|                    |                                                                                                    |                                                                                                    |
| Examples           | This example shows                                                                                                    | s how to change the carrier delay to 10 seconds:                                                         |
| Examples           | switch# <b>configure</b><br>switch(config)# <b>i</b>                                                                                                    | terminal<br>nterface vlan 5<br># carrier-delay 10                                                        |
| Examples           | <pre>switch# configure switch(config)# i switch(config-if); switch(config-if);</pre>                                                                                                    | terminal<br>nterface vlan 5<br># carrier-delay 10                                                        |

| <b>Related Commands</b> | Command             | Description                                                      |
|-------------------------|---------------------|------------------------------------------------------------------|
|                         | show running-config | Displays the running configuration information for an interface. |
|                         | interface           |                                                                  |

# cdp

To enable the Cisco Discovery Protocol (CDP) and configure CDP attributes, use the **cdp** command. To disable CDP or reset CDP attributes, use the **no** form of this command.

cdp {advertise {v1 | v2} | enable | format device-id {mac-address | serial-number | system-name} | holdtime seconds | timer seconds}

no cdp {advertise | enable | format device-id {mac-address | serial-number | system-name} | holdtime seconds | timer seconds}

| Syntax Description     | advertise {v1   v2}                                                                          | Configures the version to use to send CDP advertisements. Version-2 is the default state.                                                                  |  |
|------------------------|----------------------------------------------------------------------------------------------|----------------------------------------------------------------------------------------------------|--|
|                        | enable                                                                                       | Enables CDP for all Ethernet interfaces.                                                                                                    |  |
|                        | format device-id                                                                             | Configures the format of the CDP device ID.                                                                                                    |  |
|                        | mac-address                                                                                  | Uses the MAC address as the CDP device ID.                                                                                                    |  |
|                        | serial-number                                                                                | Uses the serial number as the CDP device ID.                                                                                                    |  |
|                        | system-name                                                                                  | Uses the system name, which can be expressed as a fully qualified domain name, as the CDP device ID. This is the default.                                  |  |
|                        | holdtime seconds                                                                             | Specifies the amount of time a receiver should hold CDP information before discarding it. The range is from 10 to 255 seconds; the default is 180 seconds. |  |
|                        | timer seconds                                                                                | Sets the transmission frequency of CDP updates in seconds. The range is from 5 to 254; the default is 60 seconds.                                          |  |
| Command Modes          | Global configuration m                                                                       | ode                                                                                                    |  |
| <b>Command History</b> | Release                                                                                      | Modification                                                                                                    |  |
| ·                      | 6.0(2)N1(1)                                                                                  | This command was introduced.                                                                                                    |  |
| Examples               | This example shows ho                                                                        | w to enable CDP on all Ethernet interfaces:                                                                                                    |  |
|                        | <pre>switch# configure terminal switch(config)# cdp enable</pre>                             |                                                                                                    |  |
|                        | This example shows how to configure the MAC address as the CDP device ID:                    |                                                                                                    |  |
|                        | switch# <b>configure terminal</b><br>switch(config)# <b>cdp format device-id mac-address</b> |                                                                                                    |  |
|                        | This example shows how to disable CDP on all Ethernet interfaces:                            |                                                                                                    |  |
|                        | <pre>switch# configure te switch(config)# no config)#</pre>                                  |                                                                                                    |  |

| <b>Related</b> Commands | Command  | Description                                          |  |
|-------------------------|----------|------------------------------------------------------|--|
|                         | show cdp | Displays Cisco Discovery Protocol (CDP) information. |  |

#### cdp enable

To enable the Cisco Discovery Protocol (CDP) on an interface, use the **cdp enable** command. To disable CDP on the interface, use the **no** form of this command.

cdp enable

no cdp enable

| Syntax Description | This command has no arguments | or keywords. |
|--------------------|-------------------------------|--------------|
|--------------------|-------------------------------|--------------|

Command Default None

Command ModesInterface configuration modeVirtual Ethernet interface configuration mode

| <b>Command History</b> | Release                                                        | Modification                                                    |  |
|------------------------|----------------------------------------------------------------|-----------------------------------------------------------------|--|
|                        | 6.0(2)N1(1)                                                    | This command was introduced.                                    |  |
|                        |                                                                |                                                                 |  |
| Usage Guidelines       | You can use this co                                            | ommand on the following interfaces:                             |  |
|                        | • Ethernet interface                                           |                                                                 |  |
|                        | • Management i                                                 | nterface                                                        |  |
|                        | • Virtual Ethern                                               | et interface                                                    |  |
|                        |                                                                |                                                                 |  |
| Examples               | This example shows how to enable CDP on an Ethernet interface: |                                                                 |  |
|                        | <pre>switch# configur switch(config)# : switch(config-if</pre> | interface ethernet 1/1                                          |  |
|                        | This example show                                              | vs how to enable CDP on a specific virtual Ethernet interface:  |  |
|                        | <pre>switch# configur switch(config)# : switch(config-if</pre> | interface vethernet 1                                           |  |
|                        | This example show                                              | vs how to disable CDP on a specific virtual Ethernet interface: |  |
|                        | <pre>switch# configur switch(config)# : switch(config-if</pre> | interface vethernet 1                                           |  |
|                        |                                                                |                                                                 |  |

| <b>Related</b> Commands | Command        | Description                                          |
|-------------------------|----------------|------------------------------------------------------|
|                         | show cdp       | Displays Cisco Discovery Protocol (CDP) information. |
|                         | show interface | Displays the interface configuration information.    |

## channel-group (Ethernet)

To assign and configure a physical interface to an EtherChannel, use the **channel-group** command. To remove the channel group configuration from the interface, use the **no** form of this command.

channel-group number [force] [mode {active | on | passive}]

no channel-group [number]

| Syntax Description | number              | Number of channel group. The <i>number</i> range is from 1 to 4096. Cisco NX-OS creates the EtherChannel associated with this channel group if the EtherChannel does not already exist.                                                                                                    |
|--------------------|---------------------|----------------------------------------------------------------------------------------------------|
|                    | force               | (Optional) Specifies that the LAN port be forcefully added to the channel group.                                                                                                    |
|                    | mode                | (Optional) Specifies the EtherChannel mode of the interface.                                                                                                    |
|                    | active              | Specifies that when you enable the Link Aggregation Control Protocol (LACP), this command enables LACP on the specified interface. The interface is in an active negotiating state, in which the port initiates negotiations with other ports by sending LACP packets.                                                                                                    |
|                    | on                  | This is the default channel mode. Specifies that all EtherChannels that are<br>not running LACP remain in this mode. If you attempt to change the channel<br>mode to active or passive before enabling LACP, the switch returns an error<br>message.                                                                                                    |
|                    |                     | After you enable LACP globally, by using the <b>feature lacp</b> command, you enable LACP on each channel by configuring the channel mode as either active or passive. An interface in this mode does not initiate or respond to LACP packets. When an LACP attempts to negotiate with an interface in the on state, it does not receive any LACP packets and becomes an individual link with that interface; it does not join the channel group. |
|                    |                     | The default mode is <b>on</b> .                                                                                                    |
|                    | passive             | Specifies that when you enable LACP, this command enables LACP only if<br>an LACP device is detected. The interface is in a passive negotiation state,<br>in which the port responds to LACP packets that it receives but does not<br>initiate LACP negotiation.                                                                                                    |
|                    |                     |                                                                                                    |
| Command Default    | None                |                                                                                                    |
| Command Modes      | Interface configura | ation mode                                                                                                    |
| Command History    | Release             | Modification                                                                                                    |
| y                  | 6.0(2)N1(1)         | This command was introduced.                                                                                                    |
|                    |                     |                                                                                                    |

#### Usage Guidelines

Use this command to create a channel group that includes the interface that you are working on and to add or remove specific interfaces from the channel group. Use this command to move a port from one channel group to another. You enter the channel group that you want the port to move to; the switch automatically removes the specified port from its present channel group and adds it to the specified channel group.

Use the **force** keyword to force the addition of the interface into the specified channel group.

After you enable LACP globally, by using the **feature lacp** command, you enable LACP on each channel by configuring the channel mode as either **active** or **passive**. An EtherChannel in the **on** channel mode is a pure EtherChannel and can aggregate a maximum of eight ports. The EtherChannel does not run LACP.

You cannot change the mode for an existing EtherChannel or any of its interfaces if that EtherChannel is not running LACP; the channel mode remains as **on**. The system returns an error message if you attempt to change the mode.

Use the **no** form of this command to remove the physical interface from the EtherChannel. When you delete the last physical interface from an EtherChannel, the EtherChannel remains. To delete the EtherChannel completely, use the **no** form of the **interface port-channel** command.

The compatibility check includes the following operational attributes:

- Port mode
- Access VLAN
- Trunk native VLAN
- Tagged or untagged
- Allowed VLAN list
- Switched Port Analyzer (SPAN) (cannot be SPAN source or destination port)
- Storm control

Use the **show port-channel compatibility-parameters** command to see the full list of compatibility checks that Cisco NX-OS uses.

You can only add interfaces configured with the channel mode set to **on** for static EtherChannels, that is, without a configured aggregation protocol. You can only add interfaces configured with the channel mode as **active** or **passive** to EtherChannels that are running LACP.

You can configure these attributes on an individual member port. If you configure a member port with an incompatible attribute, Cisco NX-OS suspends that port in the EtherChannel.

When the interface joins an EtherChannel, some of its individual parameters are overridden with the values on the EtherChannel, as follows:

- MAC address
- Spanning Tree Protocol (STP)
- Service policy
- Quality of service (QoS)
- Access control lists (ACLs)

Interface parameters, such as the following, remain unaffected when the interface joins or leaves a EtherChannel:

- Description
- Cisco Discovery Protocol (CDP)

- LACP port priority
- Debounce
- Rate mode
- Shutdown
- SNMP trap

If interfaces are configured for the EtherChannel interface and a member port is removed from the EtherChannel, the configuration of the EtherChannel interface is not propagated to the member ports.

Any configuration changes that you make in any of the compatibility parameters to the EtherChannel interface are propagated to all interfaces within the same channel group as the EtherChannel (for example, configuration changes are also propagated to the physical interfaces that are not part of the EtherChannel but are part of the channel group).

#### Examples

This example shows how to add an interface to LACP channel group 5 in active mode:

```
switch(config)# interface ethernet 1/1
switch(config-if)# channel-group 5 mode active
switch(config-if)#
```

This example shows how to forcefully add an interface to the channel group 5:

switch(config)# interface ethernet 1/1
switch(config-if)# channel-group 5 force
switch(config-if)#

| Related Commands | Command                        | Description                                                                     |
|------------------|--------------------------------|---------------------------------------------------------------------------------|
|                  | show interface<br>port-channel | Displays information about the traffic on the specified EtherChannel interface. |
|                  | show lacp                      | Displays LACP information.                                                      |
|                  | show port-channel<br>summary   | Displays information on the EtherChannels.                                      |

## clear lacp counters

To clear the Link Aggregation Control Protocol (LACP) counters, use the clear lacp counters command.

clear lacp counters [interface port-channel channel-num]

| Syntax Description      | interface                                                                         | (Optional) Clears the LACP counters of a specific interface.                |  |
|-------------------------|-----------------------------------------------------------------------------------|-----------------------------------------------------------------------------|--|
|                         | port-channel                                                                      | (Optional) Specifies a port channel interface. The range is from 1 to 4096. |  |
|                         | channel-num                                                                       |                                                                             |  |
| Command Default         | None                                                                              |                                                                             |  |
| Command Modes           | EXEC mode                                                                         |                                                                             |  |
| Command History         | Release                                                                           | Modification                                                                |  |
|                         | 6.0(2)N1(1)                                                                       | This command was introduced.                                                |  |
| Usage Guidelines        | This command does                                                                 | not require a license.                                                      |  |
| Examples                | This example shows how to clear all LACP counters:<br>switch# clear lacp counters |                                                                             |  |
|                         | This example shows how to clear the LACP on a port channel:                       |                                                                             |  |
|                         | switch# clear lacp counters interface port-channel 100                            |                                                                             |  |
|                         |                                                                                   |                                                                             |  |
| <b>Related Commands</b> | Command                                                                           | Description                                                                 |  |
|                         | show lacp                                                                         | Displays LACP information.                                                  |  |

#### clear mac access-list counters

To clear statistical information from the access list, use the **clear mac access-list counters** command.

clear mac access-list counters [name]

| Syntax Description | name                                            | (Optional) Name of a specific counter to clear. The name can be a maximum of 64 characters. |
|--------------------|-------------------------------------------------|---------------------------------------------------------------------------------------------|
| Command Default    | None                                            |                                                                                             |
| Command Modes      | EXEC mode                                       |                                                                                             |
| Command History    | <b>Release</b><br>6.0(2)N1(1)                   | Modification This command was introduced.                                                   |
| Examples           | This example shows how<br>switch# clear mac acc | v to clear statistical information from the access list:<br>ess-list counters               |
| Related Commands   | Command<br>show mac access-lists                | <b>Description</b> Displays the information about the MAC address table.                    |